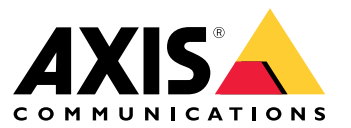

Průvodce instalací <sup>a</sup> migrací

## Přechod na AXIS Camera Station Pro

# Přechod na AXIS Camera Station Pro

Ve většině případů je upgrade <sup>z</sup> AXIS Camera Station <sup>5</sup> na AXIS Camera Station Pro snadný. Mějte však na paměti následující skutečnosti:

- Budete potřebovat uživatelský účet My Axis <sup>a</sup> požádáme vás <sup>o</sup> výběr existující organizace nebo <sup>o</sup> vytvoření nové organizace.
- • Licence registrované ve vašem systému AXIS Camera Station 5 převedeme na odpovídající licence AXIS Camera Station Pro. Po omezenou dobu po uvedení AXIS Camera Station Pro na trh budeme tuto službu nabízet bezplatně.
	- Licence dodávané se síťovými videorekordéry řady AXIS S <sup>a</sup> všechny další registrované licence převedeme na doživotní licence vázané na hardware síťového videorekordéru.
	- Licence registrované na jiném hardwaru <sup>a</sup> virtuálních počítačích převedeme na pětileté předplacené licence.
	- -Další informace naleznete zde: *[Licence](#page-15-0) na straně [16](#page-15-0)*.
- • Změnili jsme výchozí číslo portu používané serverem AXIS Camera Station Pro, což může ovlivnit váš systém, pokud používáte:
	- klienty přistupující ke vzdáleným serverům,
	- nakonfigurované porty pro vzdálený přístup <sup>v</sup> síťové bráně firewall,
	- manuálně vybrané porty,
	- instalace se systémy Axis k nošení na těle,
	- integrace <sup>s</sup> dalšími systémy, jako jsou pokladní systémy <sup>a</sup> poplachové centrály,
	- nakonfigurovaný systém <sup>s</sup> více servery pro řešení Secure Entry.

Nejzásadnější informace jsou uvedeny výše. Další informace <sup>a</sup> podrobnosti <sup>o</sup> upgradu naleznete <sup>v</sup> následujících částech.

Doufáme, že vás používání systému AXIS Camera Station Pro bude bavit!

*týmy ACS ve společnosti Axis*

### **Licencování**

Při licencování vás AXIS Camera Station Pro vyzve, abyste systém zaregistrovali <sup>u</sup> organizace. Můžete vytvořit novou organizaci nebo zvolit existující. Organizace je subjekt, který sdružuje všechny instalace systému pod jedním názvem pro snadnější správu <sup>a</sup> řízení.

#### Poznámka

- Pokud používáte online licencování, licence AXIS Camera Station 5 převedeme při upgradu <sup>a</sup> registraci systému. Jakmile licence převedeme na licence AXIS Camera Station Pro, budou zablokovány <sup>a</sup> nebude je nadále možné používat se systémy AXIS Camera Station 5.
- Pokud používáte offline licencování, licence se automaticky nepřenesou, i pokud jste správcem <sup>v</sup> systému AXIS Camera Station. Budete se muset přihlásit do nástroje License Manager pod stejným účtem My Axis jako na licenčním portálu AXIS Camera Station License Portal. Pro registraci licencí na portálu AXIS Camera Station License Portal je vyžadován účet My Axis.

Další informace naleznete zde: *[Licence](#page-15-0) na straně [16](#page-15-0)*.

#### **Licencování na síťových videorekordérech Axis**

Všechny instalace AXIS Camera Station 5 na síťových videorekordérech Axis převedeme na hardwarově vázané doživotní licence na AXIS Camera Station Pro. To platí pro následující síťové videorekordéry:

• Řada AXIS S10

### Přechod na AXIS Camera Station Pro

- Řada AXIS S11
- •Řada AXIS S12
- •Řada AXIS S20
- •Řada AXIS S21
- Řada AXIS S22

Převedeme také všechny další licence registrované k vašemu systému na hardwarově vázané doživotní licence síťového videorekordéru pro systém AXIS Camera Station Pro.

### **Licencování na serverech třetích stran**

Všechny zakoupené licence převedeme na odpovídající pětileté předplacené licence.

## **Nový rozsah portů <sup>v</sup> AXIS Camera Station Pro**

Změnili jsme rozsah portů <sup>v</sup> AXIS Camera Station Pro, což znamená, že při upgradu na AXIS Camera Station Pro je základní port 29200. Ručně nakonfigurované porty ponecháme <sup>v</sup> původním rozsahu, ale všechny výchozí porty aktualizujeme na nový rozsah. Bude nutné znovu nakonfigurovat všechny integrace třetích stran.

Další informace naleznete <sup>v</sup> části *Seznam portů <sup>v</sup> [uživatelské](https://help.axis.com/axis-camera-station-pro#port-list) příručce k AXIS Camera Station*.

#### Důležité

Změněný rozsah portů může ovlivnit:

- Spojení mezi systémem Axis k nošení na těle <sup>a</sup> serverem AXIS Camera Station Pro. Viz *Integrace systému Axis k nošení na těle na straně 3* .
- Integrace třetích stran.
- Externí spouštěče HTTPS. Externí spouštěče HTTPS je nutné ručně aktualizovat, aby používaly aktualizovaný port, pokud nepřepisujete výchozí konfiguraci portu.
- Pokud upgradujete <sup>z</sup> AXIS Camera Station 5.xx <sup>a</sup> používáte Multi-Server <sup>v</sup> Secure Entry <sup>s</sup> výchozím portem, k obnovení funkčnosti bude potřeba změnit výchozí port na port 29215 na všech připojených sub serverech.

### **Integrace systému Axis k nošení na těle**

#### Důležité

Pokud jste integrovali systém Axis k nošení na těle, je nutné obnovit certifikáty <sup>a</sup> použít nový soubor připojení <sup>s</sup> aktualizovanými porty. Jakmile použijete nový soubor připojení, váš systém k nošení na těle může obnovit připojení k vašemu serveru AXIS Camera Station Pro. Doporučujeme nové připojení otestovat, abyste se ujistili, že systém k nošení na těle dokáže přenášet záznamy na server AXIS Camera Station Pro.

Informace <sup>o</sup> tom, jak obnovit certifikáty, naleznete *<sup>v</sup> [uživatelské](https://help.axis.com/axis-camera-station-pro-integrator-guide#set-up-an-axis-body-worn-system) příručce k AXIS Camera Station Pro*.

### **Upgrade <sup>z</sup> AXIS Camera Station <sup>5</sup>**

Pokud používáte klienty AXIS Camera Station <sup>5</sup> <sup>v</sup> počítačích bez serverů AXIS Camera Station, je nutné klienty aktualizovat ručně. Stáhněte <sup>a</sup> nainstalujte si pouze soubor .msi určený pro klienta.

#### Poznámka

Klienta AXIS Camera Station 5 není možné provozovat společně <sup>s</sup> instalací serveru AXIS Camera Station Pro. Je nutné upgradovat klienta i server.

### Přechod na AXIS Camera Station Pro

Pokud je verze aplikace AXIS Camera Station na vašem serveru starší než 5.24, musíte kvůli změnám <sup>v</sup> databázi nejprve aktualizovat aplikaci AXIS Camera Station na verzi, kterou najdete *zde na webu [axis.com](https://www.axis.com/products/axis-camera-station#download-block)*. Z instalace ve verzi 5.24 můžete provést upgrade na AXIS Camera Station Pro. Vzhledem k velkému množství změn <sup>v</sup> posledních letech může aktualizace trvat delší dobu.

## **Systémové <sup>a</sup> hardwarové požadavky**

Instalační program lze spustit pouze na 64bitových operačních systémech. Doporučujeme 16 GB paměti RAM. Minimální velikost paměti RAM je <sup>8</sup> GB. Úplný seznam požadavků naleznete <sup>v</sup> nejnovějších *[poznámkách](https://www.axis.com/ftp/pub_soft/cam_srv/cam_station_pro/latest/relnote.txt) <sup>k</sup> verzi* <sup>a</sup> <sup>v</sup> části *Pokyny pro [hardware](#page-9-0) na straně [10](#page-9-0)*.

### **Mobilní aplikace**

Při upgradu na AXIS Camera Station Pro aktualizujte také mobilní aplikaci na nejnovější verzi.

## **Víceserverové systémy**

Pokud máte <sup>v</sup> systému mnoho serverů, pojmenujte je tak, aby bylo snadné pochopit, kde se nacházejí.

### **Volitelné služby připojené ke cloudu**

Systém AXIS Camera Station Pro můžete nainstalovat do nezávislé privátní sítě, ale existuje také možnost připojení ke cloudovým službám.

Pro přístup ke službám připojeným ke cloudu je třeba mít účet My Axis <sup>a</sup> zaregistrovat server <sup>u</sup> organizace.

Pokud jste nástroj AXIS Device Management Extend již použili, může se zobrazit zpráva, že je váš systém zaregistrován pouze "částečně". Pokud se tak stane, aktualizujte okrajového hostitele kliknutím na odkaz pro zopakování pokusu.

### **Organizace**

Při registraci systému AXIS Camera Station Pro je třeba vytvořit organizaci. Organizace slouží k zajištění ucelené správy vaší instalace Axis. Další informace <sup>o</sup> organizaci najdete <sup>v</sup> části *[Organizace](#page-5-0) <sup>a</sup> služby připojené ke cloudu na straně [6](#page-5-0)* <sup>a</sup> *<sup>v</sup> [uživatelské](https://help.axis.com/my-systems#about-organizations) příručce k řešení My Systems*.

## **My Systems**

V řešení My Systems můžete přistupovat k připojeným službám:

- monitorování serverů,
- správa uživatelů,
- správa licencí,
- správa zařízení,
- činnosti související <sup>s</sup> videem.

#### Poznámka

Správa uživatelů pro server AXIS Camera Station Pro <sup>a</sup> řešení My Systems je oddělená. V systému AXIS Camera Station Pro můžete uživatele spravovat lokálně na serveru nebo prostřednictvím Active Directory, zatímco My Systems je samostatné cloudové řešení bez připojení ke službě Active Directory. Všechny uživatele musíte vytvořit <sup>v</sup> řešení My Systems, i pokud již existují na serveru AXIS Camera Station Pro.

### Přechod na AXIS Camera Station Pro

## **Řídicí pane<sup>l</sup> AXIS Data Insights**

Řídicí pane<sup>l</sup> AXIS Data Insights se instaluje spolu se systémem AXIS Camera Station Pro, avšak ve výchozím nastavení není aktivován. Informace <sup>o</sup> tom, jak řídicí panel aktivovat, naleznete <sup>v</sup> části *Řídicí pane<sup>l</sup> AXIS Data Insights <sup>v</sup> [uživatelské](https://help.axis.com/axis-camera-station-pro#data-insights-dashboard) <sup>p</sup>říručce <sup>k</sup> AXIS Camera Station Pro*.

#### Poznámka

Řídicí pane<sup>l</sup> AXIS Data Insights využívá více paměti, když je zapnutý. Další informace naleznete zde: *[Využití](#page-13-0) funkcí <sup>a</sup> [komponent](#page-13-0) na straně [14](#page-13-0)*.

## **Další funkce <sup>v</sup> systému AXIS Camera Station Pro**

Další informace <sup>o</sup> změnách <sup>a</sup> nových funkcích <sup>v</sup> systému AXIS Camera Station Pro naleznete <sup>v</sup> *[poznámkách](https://www.axis.com/ftp/pub_soft/cam_srv/cam_station_pro/latest/relnote.txt) k verzi* <sup>a</sup> části *Novinky <sup>v</sup> [systému](https://help.axis.com/what-is-new-in-axis-camera-station-pro) AXIS Camera Station Pro*.

### <span id="page-5-0"></span>Instalovat

### Instalovat

### **Před instalací**

Před upgradem na systém AXIS Camera Station Pro si pozorně přečtěte následující informace:

- Podrobnější informace <sup>o</sup> nejnovější verzi naleznete <sup>v</sup> *[poznámkách](https://www.axis.com/ftp/pub_soft/cam_srv/cam_station_pro/latest/relnote.txt) k verzi*.
- • Před upgradem nebo instalací aplikace AXIS Camera Station Pro se ujistěte, že používáte správné nastavení portů, pokud používáte jinou bránu firewall než bránu Windows Firewall nebo pokud používáte vlastní konfigurace portů. Nastavení portů můžete zkontrolovat <sup>v</sup> řízení služeb. Další informace naleznete <sup>v</sup> části *[Seznamy](http://help.axis.com/axis-camera-station-pro#port-list) portů <sup>v</sup> uživatelské příručce*.
- Nepodporujeme downgrade <sup>z</sup> aplikace AXIS Camera Station Pro.
- • Všechny licence AXIS Camera Station 5 registrované na vašem současném serveru se během upgradu převedou na licence AXIS Camera Station Pro. Tento převod je nevratný.
- Existují dva různé instalační soubory. Hlavní soubor obsahuje serverový i klientský software, použijte jej pro instalaci hlavního serveru. Pro instalaci klienta pouze na pracovní stanici obsluhy použijte soubor obsahující pouze klienta.
- •Přečtěte si část *Pokyny pro [hardware](#page-9-0) na straně [10](#page-9-0)*, ve které jsou uvedeny požadavky <sup>a</sup> doporučení ohledně návrhu systému.

## **Organizace <sup>a</sup> služby připojené ke cloudu**

Pokud chcete získat přístup k našim službám připojeným ke cloudu, včetně monitorování stavu cloudového serveru, cloudového webového klienta pro správu videa, správy zařízení <sup>a</sup> uživatelů cloudu <sup>a</sup> automatického online licencování, musíte svůj systém zaregistrovat <sup>u</sup> organizace. Mějte na paměti následující informace:

- • Role <sup>v</sup> organizaci určují oprávnění přiřazená uživatelům pro služby připojené ke cloudu <sup>a</sup> jsou oddělené od uživatelů <sup>a</sup> rolí na serveru AXIS Camera Station Pro. To znamená, že osoba může disponovat různými uživateli <sup>a</sup> oprávněními při přístupu k serveru AXIS Camera Station Pro pomocí klienta Windows <sup>a</sup> při použití cloudového webového klienta.
- Oprávnění pro cloudové role <sup>v</sup> organizaci jsou předem definována <sup>a</sup> nelze je konfigurovat.
- • U služeb připojených ke cloudu se přístupová práva uživatelů nastavují na globální úrovni. Například uživatel, který má <sup>v</sup> organizaci přístup obsluhy, má také přístup obsluhy ke všem systémům registrovaným <sup>v</sup> rámci organizace.
- Předplacené licence jsou vázány na organizaci <sup>a</sup> nelze je přesouvat <sup>z</sup> jedné organizace do druhé.
- Doživotní licence vázané na server řady AXIS S se vztahují k danému serveru.
- •Systém není možné snadno přesunout <sup>z</sup> jedné organizace do jiné.
- Organizace jsou ploché, což znamená, že všechny systémy jsou <sup>v</sup> rámci organizace na stejné úrovni.
- •Chcete-li zaregistrovat server <sup>v</sup> existující organizaci, musíte být správcem této organizace.
- •Abyste mohli uživatelům přidělovat role pro organizaci, musíte být správcem nebo vlastníkem.
- • Pokud používáte nástroj AXIS Device Manager Extend <sup>a</sup> připojujete server k existující organizaci, mějte na paměti, že AXIS Camera Station Pro přepíše všechny předchozí konfigurace <sup>v</sup> nástroji AXIS Device Manager Extend.

Přečtěte si *uživatelskou příručku k řešení My Systems, ve které naleznete více informací <sup>o</sup> [organizacích](http://help.axis.com/my-systems#about-organizations)*.

### **Nainstalujte**

Během stahování se můžete rozhodnout mezi těmito instalačními programy:

- Soubor MSI pro plnou instalaci serveru <sup>a</sup> klienta.
- Soubor MSI pouze pro instalaci klienta.

## Instalovat

#### Poznámka

- Ujistěte se, že na počítači, na němž chcete nainstalovat systém , máte úplná práva správce.
- Při aktualizaci systému na novější verzi bude služba na pozadí ukončena <sup>a</sup> během aktualizace nebude pořízen žádný záznam. Po aktualizaci se služba na pozadí znovu spustí.
- 1. Na stránce *<https://www.axis.com/products/axis-camera-station-pro>* se přihlaste pomocí účtu MyAxis <sup>a</sup> stáhněte si preferovaný instalační program pro nejnovější verzi softwaru AXIS Camera Station Pro.
- 2. Klikněte dvakrát na stažený soubor <sup>a</sup> výběrem možnosti **Ano** potvrďte, že může software provádět změny vašeho zařízení.
- 3. Postupujte podle instrukcí na obrazovce instalačního asistenta.

### **Scénáře instalace**

Vedle důležitých informací v částech Před [instalací](#page-5-0) na straně [6](#page-5-0) a [Organizace](#page-5-0) a služby připojené ke cloudu na straně 6 si projděte následující příklady typických scénářů instalace. Ve všech těchto příkladech předpokládáme, že chcete svůj systém připojit k našim cloudovým službám.

### **Upgrade na AXIS Camera Station Pro koncovým zákazníkem – příklad <sup>1</sup>**

#### **Scénář:**

Jsem koncový zákazník, který chce provést upgrade na AXIS Camera Station Pro. Dříve jsem nepřipojoval(a) žádné cloudové služby <sup>a</sup> nemám žádné organizace ani účet My Axis.

#### **Postup upgradu:**

- 1. Založte si účet My Axis na www.axis.com.
- 2. Nainstalujte AXIS Camera Station Pro, viz *[Nainstalujte](#page-5-0) na straně [6](#page-5-0)* .
- 3. Otevřete klienta AXIS Camera Station Pro pro systém Windows <sup>a</sup> podle pokynů na obrazovce proveďte licencování <sup>a</sup> registraci serveru <sup>v</sup> organizaci.

### **Upgrade na AXIS Camera Station Pro koncovým zákazníkem – příklad <sup>2</sup>**

#### **Scénář:**

Jsem koncový zákazník, který chce provést upgrade na AXIS Camera Station Pro, <sup>a</sup> již využívám cloudové služby, jako je zabezpečený vzdálený přístup, monitorování cloudového serveru nebo mám zaregistrované stránky Companion <sup>s</sup> mým stávajícím účtem My Axis.

#### Důležité

- Při registraci serveru <sup>v</sup> organizaci se ujistěte, že jste vybrali správnou organizaci, případně vytvořte novou.
- Ujistěte se, že jste vlastníkem organizace, ke které se chcete připojit, nebo vytvořte novou organizaci, jejímž jste vlastníkem. Mějte však na paměti, že předplacené licence ACS Pro nelze přenést, jestliže již byly propojeny <sup>s</sup> existující organizací.

#### **Postup upgradu:**

- 1. Nainstalujte AXIS Camera Station Pro, viz *[Nainstalujte](#page-5-0) na straně [6](#page-5-0)* .
- 2. Otevřete klienta AXIS Camera Station Pro pro systém Windows <sup>a</sup> podle pokynů na obrazovce proveďte licencování <sup>a</sup> registraci serveru <sup>v</sup> organizaci.

#### Poznámka

Pokud máte více než jednu organizaci, ujistěte se, že jste při registraci systému vybrali tu správnou.

### **Instalace serveru systémovým integrátorem – příklad <sup>1</sup>**

#### **Scénář:**

## Instalovat

Jsem systémový integrátor <sup>a</sup> instaluji pro zákazníka server bez připojených cloudových služeb, organizací nebo účtu My Axis.

#### Důležité

- Pokud jako systémový integrátor zaregistrujete server ve své vlastní organizaci, nebudete jej moci později snadno přesunout do organizace zákazníka.
- Pokud jako systémový integrátor uplatníte licence na server ve své vlastní organizaci, nebudete je moci později přesunout do organizace zákazníka.

#### **Postup upgradu:**

- 1. Zeptejte se zákazníka, jak by chtěl svou organizaci pojmenovat.
- 2. Nainstalujte AXIS Camera Station Pro, viz *[Nainstalujte](#page-5-0) na straně [6](#page-5-0)* .
- 3. Otevřete klienta AXIS Camera Station Pro pro systém Windows <sup>a</sup> podle pokynů na obrazovce proveďte licencování <sup>a</sup> registraci serveru <sup>v</sup> organizaci. Systémový integrátor vytvoří organizaci během procesu registrace.
- 4. Požádejte zákazníka, aby si založil účet My Axis na www.axis.com.
- 5. Systémový integrátor pozve zákazníka na pozici vlastníka organizace.
- 6. Zákazník pozvání přijme, odebere systémovému integrátorovi vlastnictví <sup>a</sup> případně zcela odstraní uživatele systémového integrátora <sup>z</sup> organizace.

#### **Instalace serveru systémovým integrátorem – příklad <sup>2</sup>**

#### **Scénář:**

Jsem systémový integrátor <sup>a</sup> instaluji server pro zákazníka, který chce používat svou stávající organizaci.

#### Důležité

- Pokud jako systémový integrátor zaregistrujete server ve své vlastní organizaci, nebudete jej moci později snadno přesunout do organizace zákazníka.
- Pokud jako systémový integrátor uplatníte licence na server ve své vlastní organizaci, nebudete je moci později přesunout do organizace zákazníka.
- Před upgradem je nutné získat vlastnictví organizace zákazníka.

#### **Postup upgradu:**

- 1. Zákazník pozve systémového integrátora na pozici vlastníka organizace.
- 2. Nainstalujte AXIS Camera Station Pro, viz *[Nainstalujte](#page-5-0) na straně [6](#page-5-0)* .
- 3. Otevřete klienta AXIS Camera Station Pro pro systém Windows <sup>a</sup> podle pokynů na obrazovce proveďte licencování <sup>a</sup> registraci serveru <sup>v</sup> organizaci. Systémový integrátor vytvoří organizaci během procesu registrace.

#### Poznámka

Pokud máte více než jednu organizaci, ujistěte se, že jste při registraci serveru vybrali tu správnou.

4. Zákazník odebere vlastnictví systémovému integrátorovi.

### **Přidání nového serveru – příklad <sup>1</sup>**

#### **Scénář:**

Jsem koncový zákazník <sup>a</sup> chci do své organizace přidat nový server (složku).

V současné době podporujeme plochou strukturu <sup>v</sup> rámci organizace. Každá složka představuje server. V rámci organizace nemůžete vytvořit vlastní strukturu složek. Pokud máte více serverů AXIS Camera Station Pro, musíte je registrovat postupně <sup>a</sup> budou se zobrazovat jako samostatné složky.

## Instalovat

### Důležité

Uživatelské role je možné spravovat pouze na úrovni organizace. Uživatelské role <sup>v</sup> rámci organizace se vztahují na všechny cloudové aplikace Axis. To znamená, že správce <sup>v</sup> aplikacích AXIS Camera Station je správcem ve všech ostatních aplikacích připojených ke cloudu.

#### **Chcete-li přidat nový server do organizace:**

- 1. Nainstalujte AXIS Camera Station Pro, viz *[Nainstalujte](#page-5-0) na straně [6](#page-5-0)* .
- 2. Otevřete klienta AXIS Camera Station Pro pro systém Windows <sup>a</sup> podle pokynů na obrazovce proveďte licencování a registraci serveru v organizaci. Během procesu registrace vyberte organizaci, do které chcete nový server přidat.

Po dokončení registrace se server zobrazí jako složka ve vybrané organizaci.

## <span id="page-9-0"></span>Pokyny pro hardware

## Pokyny pro hardware

Tato část vám poskytne odborné znalosti potřebné k navržení <sup>a</sup> konfiguraci vlastního systému AXIS Camera Station Pro. Požadavky systému na počítač závisí na různých faktorech, přičemž počet připojených zařízení <sup>a</sup> jejich generovaný datový tok jsou hlavním určujícím faktorem pro hardwarové požadavky.

V části Požadavky na server <sup>a</sup> Požadavky na klienta naleznete několik tabulek, které popisují různé úrovně systémových požadavků AXIS Camera Station Pro. Tyto tabulky jsou skvělým výchozím bodem pro návrh systému, doporučujeme si však přečíst také část Návrh <sup>a</sup> údržba systému, která obsahuje podrobnější informace <sup>o</sup> zásadních tématech.

Při návrhu systému je nutné počítat <sup>s</sup> nepředvídatelnými situacemi, které by mohly zpomalit výkon systému, <sup>a</sup> plánovat <sup>s</sup> ohledem na ně. Začleněním nadbytečné kapacity zajistíte, že systém zůstane rychlý <sup>a</sup> pohotový i <sup>v</sup> případě neočekávaných událostí. Kromě toho je důležité brát ohled na budoucnost <sup>a</sup> počítat <sup>s</sup> možnými změnami systému. Zajištění připravenosti na budoucnost vám pomůže vyhnout se nutnosti zbytečných upgradů <sup>a</sup> zajistí, že váš systém zůstane relevantní <sup>a</sup> užitečný po mnoho let.

Přestože návrh <sup>a</sup> konfigurace systému pomocí externího hardwaru je vždy výsadou zákazníka, dobrou volbou, kterou stojí za to zvážit, jsou *síťové [videorekordéry](https://www.axis.com/products/video-recorders)* <sup>a</sup> *[pracovn](https://www.axis.com/products/workstations)í stanice* společnosti Axis. Náš hardware je navržen tak, aby vyhovoval specifickým potřebám, <sup>a</sup> prošel rozsáhlým testováním, aby poskytoval spolehlivé řešení záznamu <sup>s</sup> vynikajícím uživatelským komfortem. Prohlédněte si stránky produktů pro více informací <sup>o</sup> našich řešeních pro okamžité nahrávání.

### **Požadavky na server**

V následujících tabulkách jsou uvedeny požadavky na fyzické servery. Informace <sup>o</sup> virtuálních počítačích naleznete <sup>v</sup> technickém dokumentu <sup>o</sup> *AXIS Camera Station ve virtuálním [prostředí](https://www.axis.com/dam/public/b2/a1/90/axis-camera-station-in-virtual_environment-en-US-348015.pdf)*.

#### Poznámka

Tabulka **Minimum** (Minimální) uvádí minimální systémové požadavky pro provoz systému AXIS Camera Station Pro. Používání pokročilých funkcí, které vyžadují více systémových prostředků, může vést k neoptimálnímu provozu. Viz *Návrh [systému](#page-12-0) na [straně](#page-12-0) [13](#page-12-0)* <sup>a</sup> *Údržba [systému](#page-13-0) na straně [14](#page-13-0)* pro více informací.

#### **Datový tok záznamu až <sup>128</sup> Mbit/s nebo <sup>8</sup> videokanálů <sup>a</sup> maximálně <sup>16</sup> dveří:**

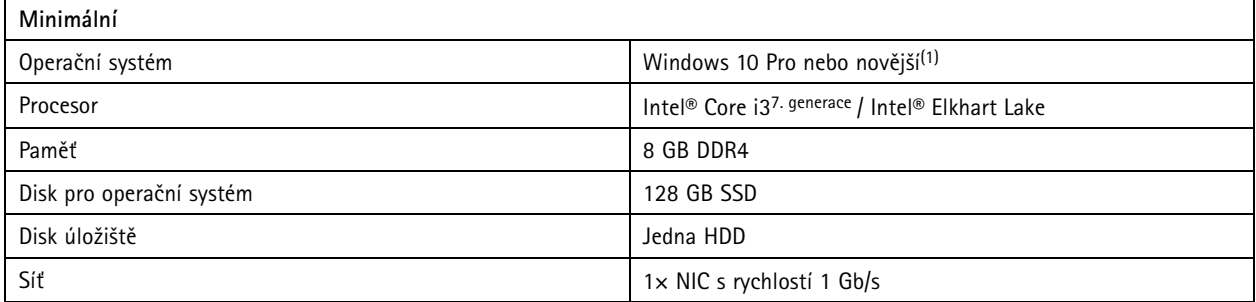

**Datový tok záznamu až <sup>128</sup> Mbit/s nebo <sup>8</sup> videokanálů <sup>a</sup> maximálně <sup>16</sup> dveří:**

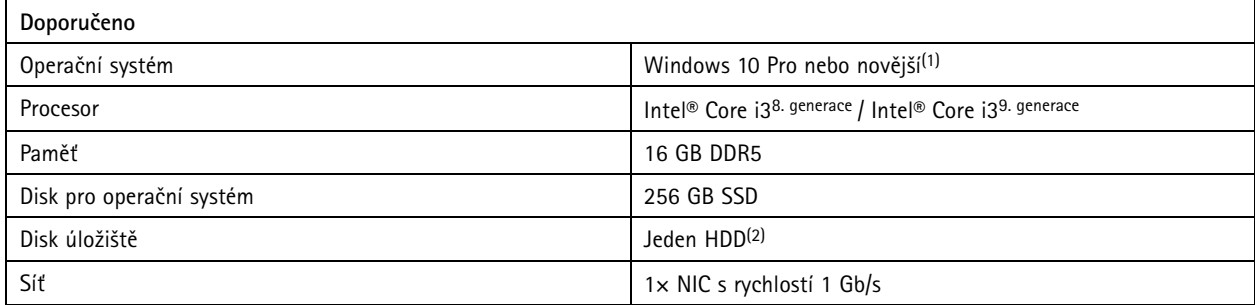

## Pokyny pro hardware

### **Datový tok záznamu až <sup>256</sup> Mbit/s nebo <sup>32</sup> videokanálů <sup>a</sup> maximálně <sup>64</sup> dveří:**

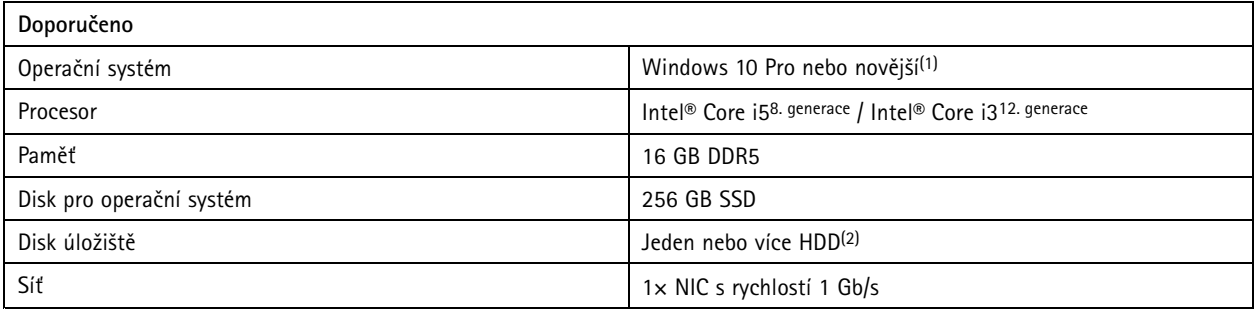

**Datový tok záznamu až <sup>512</sup> Mbit/s nebo <sup>64</sup> videokanálů <sup>a</sup> maximálně <sup>128</sup> dveří:**

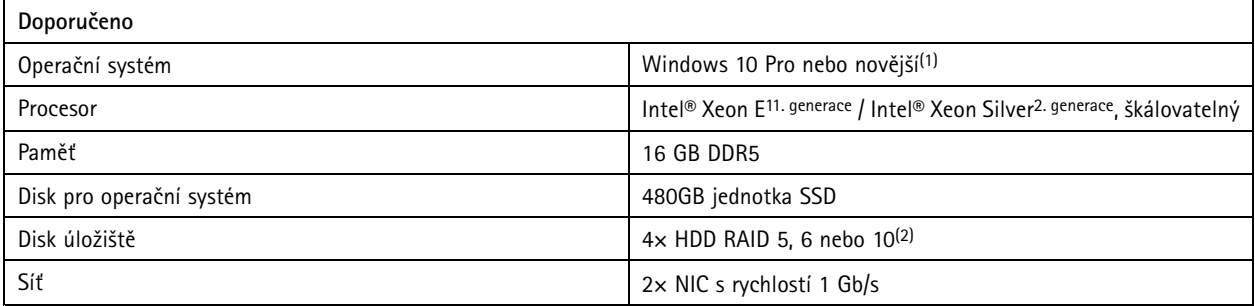

**Datový tok záznamu až <sup>1500</sup> Mbit/s nebo <sup>150</sup> videokanálů <sup>a</sup> maximálně <sup>400</sup> dveří:**

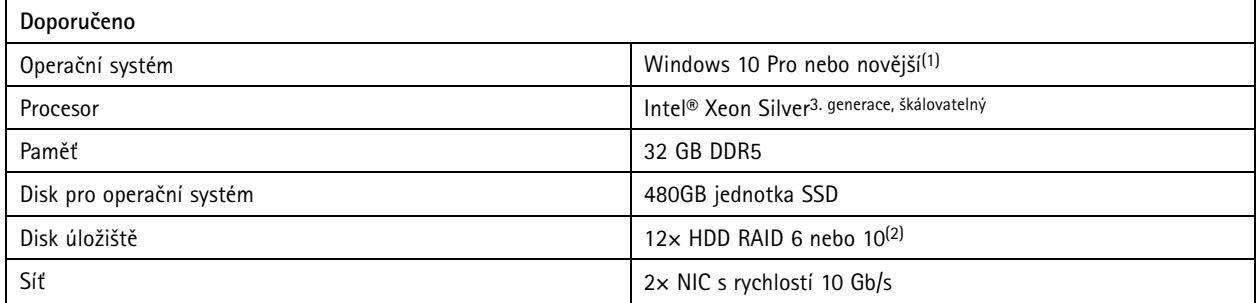

(1) Seznam podporovaných operačních systémů najdete <sup>v</sup> *[poznámkách](https://www.axis.com/ftp/pub_soft/cam_srv/cam_station_pro/latest/relnote.txt) k verzi*. Doporučujeme vždy používat nejnovější dostupnou aktualizaci Service Pack od společnosti Microsoft.

<sup>(2)</sup> Pro dosažení optimálního výkonu a spolehlivosti používejte místní úložiště nebo vysoce výkonné úložné médium. Pro účely ukládání videa používejte pouze disky dohledové nebo podnikové třídy.

# **Škálovatelnost serveru**

Obecně platí, že pro škálování systému můžete použít výkonnější hardware. Tento přístup však má určité limity. Pokud se rozsah systému blíží 150 kanálům videa, doporučujeme rozdělit systém na několik serverů. Pokud navíc očekáváte velké vytížení systému, například při současném přehrávání <sup>a</sup> procházení videa mnoha obsluhujícími pracovníky, je třeba toto doporučení přijmout při nižším počtu kanálů.

Chcete-li škálovat systém <sup>s</sup> více zařízeními na server, nahrávejte na rekordér řady AXIS S30 namísto místního disku nebo NAS. Tento přístup výrazně snižuje zatížení serveru <sup>a</sup> umožňuje přidat více kanálů videa na serveru <sup>s</sup> méně výkonným hardwarem.

# Pokyny pro hardware

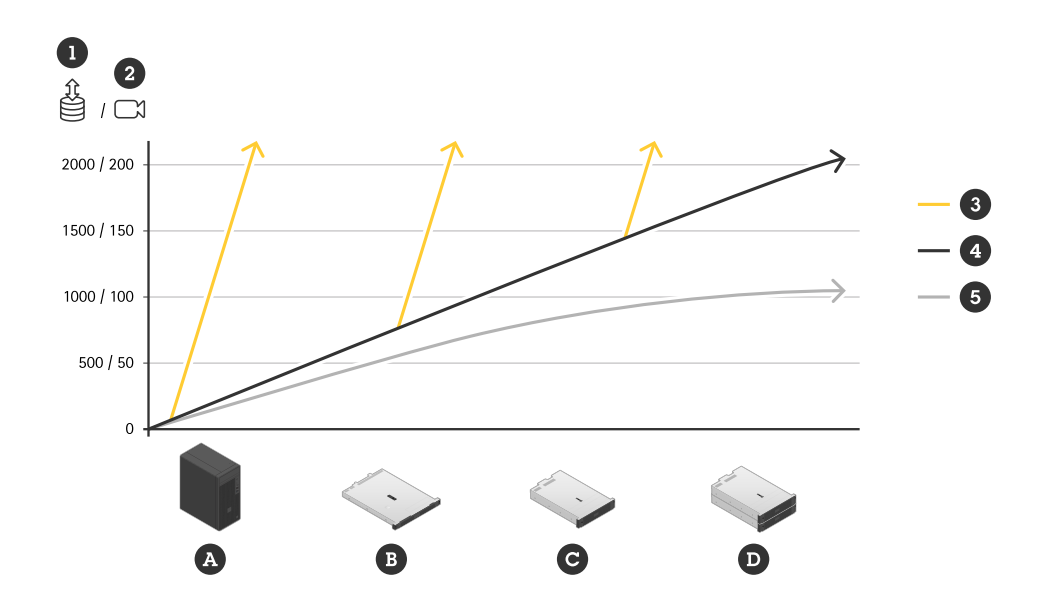

- 1. Datový tok záznamu
- 2. Počet kanálů videa na server
- 3. Nahrávání na rekordéry AXIS S30
- 4. Nahrávání na místní disk
- 5. Nahrávání na místní disk, který spousta pracovníků obsluhy používá k přehrávání
- A. AXIS S1216 nebo podobný
- B. AXIS S1232 nebo podobný
- C. AXIS S1296 nebo podobný
- D. Několik AXIS S1296 nebo podobných

## **Požadavky klienta**

**Základní sestava <sup>s</sup> podporou rozlišení 4K <sup>a</sup> jedním monitorem:**

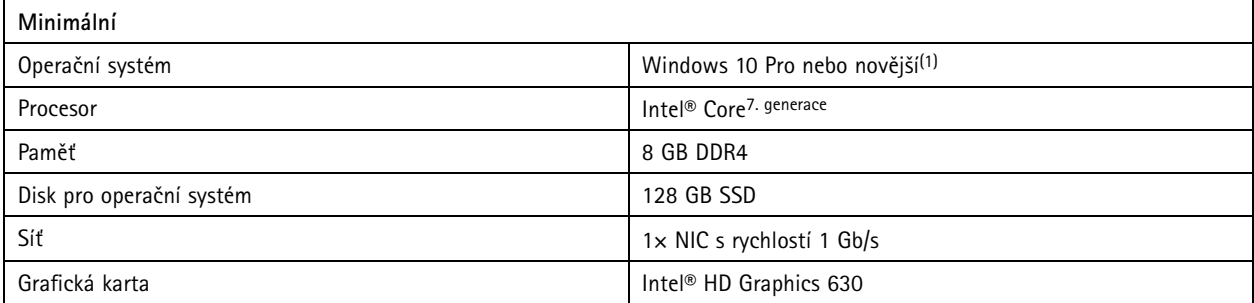

**Základní sestava <sup>s</sup> podporou rozlišení 4K <sup>a</sup> jedním monitorem:**

## <span id="page-12-0"></span>Pokyny pro hardware

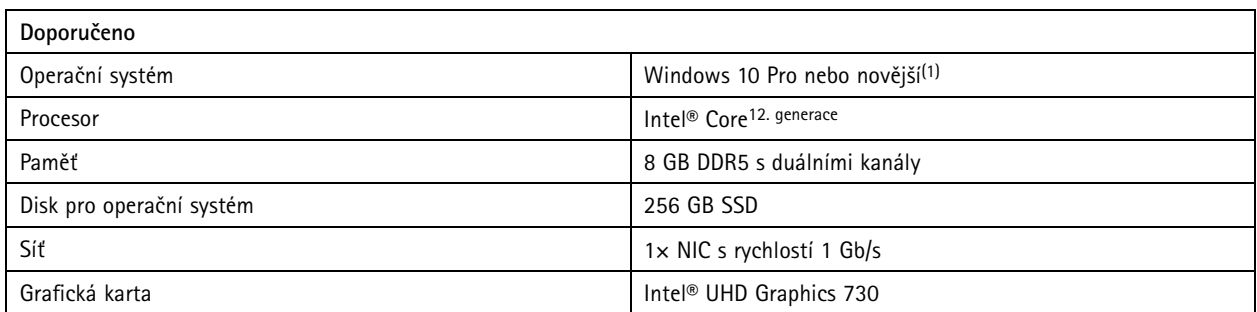

### **Pokročilá sestava <sup>s</sup> podporou rozlišení 4K <sup>a</sup> až čtyř monitorů:**

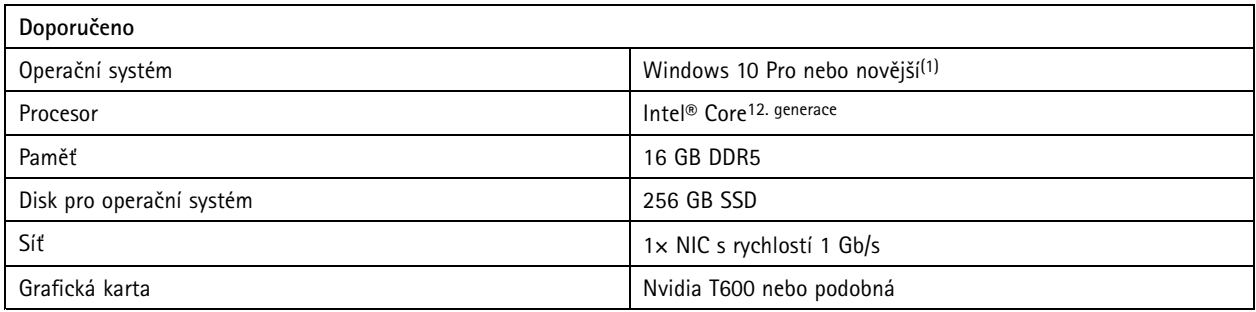

(1) Seznam podporovaných operačních systémů najdete <sup>v</sup> *[poznámkách](https://www.axis.com/ftp/pub_soft/cam_srv/cam_station_pro/latest/relnote.txt) k verzi*. Doporučujeme vždy používat nejnovější dostupnou aktualizaci Service Pack od společnosti Microsoft.

### **Návrh systému**

### **Plánování**

Použijte nástroj *AXIS Site [Designer](https://www.axis.com/support/tools/axis-site-designer)* k plánování systému <sup>a</sup> sledování projektů, získání odhadů úložného prostoru, šířky pásma sítě <sup>a</sup> vybavení. Při výběru hardwaru pro své zařízení Network Video Recorder postupujte podle tématu *[Požadavky](#page-9-0) na server na straně [10](#page-9-0)*.

### **Vyhrazený server**

Server AXIS Camera Station Pro doporučujeme provozovat na vyhrazeném počítači bez dalšího kritického softwaru nebo softwaru pro správu, jako jsou databáze, servery Active Directory <sup>a</sup> tiskové nebo telefonní servery.

### **Disk operačního systému**

Pro účely operačního systému důrazně doporučujeme použít disk SSD. Doporučujeme také nepoužívat disk operačního systému k ukládání záznamů ze systému AXIS Camera Station Pro. Tím pomůžete udržovat všeobecnou stabilitu systému <sup>a</sup> docílíte vyššího výkonu. Zároveň se vyhnete fragmentaci <sup>a</sup> vzniku úzkých hrdel.

### **Disky úložiště**

Pro dosažení optimálního výkonu <sup>a</sup> spolehlivosti používejte místní úložiště nebo vysoce výkonné úložné médium. Pro účely ukládání videa používejte pouze disky dohledové nebo podnikové třídy.

### **Úložiště RAID**

Záznam streamu je poměrně náročný <sup>z</sup> hlediska využití prostředků. Pokud používáte technologii RAID, doporučujeme pro ukládání videa používat hardwarový řadič RAID <sup>s</sup> vysokým výkonem <sup>v</sup> kombinaci <sup>s</sup> disky dohledové nebo podnikové třídy.

## <span id="page-13-0"></span>Pokyny pro hardware

### **Síťově připojené úložiště (NAS)**

AXIS Camera Station Pro plně podporuje ukládání záznamů na NAS. Ukládání záznamů na úložiště NAS však obvykle mírně snižuje výkon ve srovnání <sup>s</sup> používáním místních disků.

### **Sítě**

AXIS Camera Station Pro podporuje možnost použití několika síťových karet <sup>a</sup> několika různých sítí. To umožňuje vytvořit bezpečnější prostředí <sup>s</sup> kamerami <sup>v</sup> oddělené síti, přičemž server AXIS Camera Station Pro poskytuje zabezpečený přístup k této izolované síti. Společnost Axis nabízí řadu *řešení pro okamžité [nahrávání](https://www.axis.com/products/video-recorders-and-workstations)*, která jsou navržena pro takové bezpečné uspořádání sítě.

### **Různé typy klientů**

Ačkoli neexistuje žádný pevný limit, zvýšení počtu připojených klientů má dopad na výkon serveru AXIS Camera Station Pro. Každý připojený klient <sup>o</sup> něco zvyšuje zatížení procesoru bez ohledu na počet streamů <sup>a</sup> profilů streamů, které klient ze serveru načítá. Používání klienta AXIS Camera Station Pro pro systém Windows má ve většině případů minimální dopad na výkon systému serveru. Mobilní aplikace AXIS Camera Station Pro má zpravidla velmi malý dopad. Používání webového klienta AXIS Camera Station Pro nebo webového klienta AXIS Camera Station Cloud má <sup>o</sup> něco vyšší dopad na využití procesoru serveru než používání klienta AXIS Camera Station Pro pro systém Windows.

### **Využití funkcí <sup>a</sup> komponent**

V systému AXIS Camera Station Pro jsme přidali několik nových funkcí (v podobě tzv. "komponent"), přičemž některé z nich mohou využívat velké množství systémových prostředků. Většina <sup>z</sup> nich by měla mít pouze malý dopad; je však třeba postupovat obezřetně <sup>v</sup> případě, že plánujete na většině svých kamer používat funkce Chytré vyhledávání 2 <sup>a</sup> řídicí panel Axis Data Insights. V takovém případě je vhodné buď zvolit výkonnější server, nebo zvážit omezení počtu kamer, které tyto komponenty využívají. Je-li to možné, mohou být <sup>v</sup> takovém případě velmi užitečné následující změny: přidání další paměti RAM, upgrade procesoru <sup>a</sup> použití většího <sup>a</sup> rychlejšího disku SSD. Společnost Axis pracuje na seznamu komponent <sup>a</sup> jejich vlivu na systém, ale výše uvedené komponenty patří mezi ty, které by mohly ovlivnit výkon systému.

#### **Zařízení bez schopnosti práce <sup>s</sup> videem**

AXIS Camera Station Pro podporuje širokou škálu zařízení bez schopnosti práce <sup>s</sup> videem, jako jsou audio zařízení, ovladače dveří, síťové přepínače <sup>a</sup> vstupní/výstupní zařízení. Zařízení bez schopnosti práce <sup>s</sup> videem nezatěžují server ve stejné míře jako video zařízení, např. kamery. Systémy mohou obecně využívat větší množství těchto zařízení, aniž by to mělo vliv na výkon serveru AXIS Camera Station Pro.

### **Virtuální počítače (VM)**

Server AXIS Camera Station Pro je možné provozovat na virtuálních počítačích se systémem Windows. Další informace naleznete <sup>v</sup> technickém dokumentu *AXIS Camera Station ve virtuálním [prostředí](https://www.axis.com/dam/public/b2/a1/90/axis-camera-station-in-virtual_environment-en-US-348015.pdf)*. Nepodporujeme provozování žádného klienta AXIS Camera Station Pro na virtuálních počítačích, zejména kvůli grafickým omezením.

### **Zdroj napájení**

Neočekávaná vypnutí mohou způsobit poškození databáze, poškození hardwaru nebo poškození systému Windows. Důrazně doporučujeme používat systém UPS. Mimořádně důležité systémy doplňte záložním zdrojem napájení, který připojte k obvodu vyhrazenému pro nouzové napájení. Informace <sup>o</sup> tom, jaký systém UPS je vhodné použít <sup>s</sup> vaším zařízením, získáte od výrobce zařízení nebo výrobce UPS.

### **Údržba systému**

### **První týden**

Během prvního týdne po instalaci doporučujeme systém důsledně monitorovat. Doporučujeme, abyste si prohlédli část zaznamenaného obsahu ve všech relevantních hodinách <sup>a</sup> ověřili si, zda je kvalita videa adekvátní. Při ověřování kvality videa se nespoléhejte pouze na živé zobrazení, ale zkontrolujte záznamy pořízené <sup>s</sup> různou úrovní osvětlení <sup>a</sup> během období vysoké aktivity.

## Pokyny pro hardware

### **Volný prostor – disk operačního systému**

Důrazně doporučujeme udržovat na disku operačního systému 50 GB volného prostoru. Pokud na disku dojde místo, existuje vysoké riziko, že dojde k pádu systému nebo poškození dat.

### **Volný prostor – disky úložiště**

Pro optimální výkon doporučujeme nakonfigurovat místní disky úložiště <sup>v</sup> systému AXIS Camera Station Pro tak, aby na nich bylo ponecháno 5 % volného prostoru. Pokud jste nakonfigurovali méně než 5 %, systém AXIS Camera Station Pro bude i nadále fungovat <sup>a</sup> zabrání zaplnění disku úložiště, avšak <sup>u</sup> větších systémů se mohou vyskytnout problémy <sup>s</sup> výkonem.

### **Integrita – pevný disk <sup>a</sup> souborový systém**

Chyby na disku mohou způsobit poškození databáze, operačního systému nebo záznamů. Pravidelně kontrolujte, zda na pevných discích nejsou chyby nebo zda nedošlo k poškození sektorů. Pro kontrolu integrity souborového systému jsou <sup>v</sup> systému Windows k dispozici nástroje jako je CHKDSK. Pro účely preventivní údržby je k dispozici monitorovací systém S.M.A.R.T., pro který existuje několik monitorovacích nástrojů.

### **Integrita – RAM**

Problémy <sup>s</sup> pamětí patří k těm nejhůře zjistitelným <sup>a</sup> nejhůře řešitelným <sup>a</sup> mohou mít nepředvídatelný dopad na systém. Pravidelně kontrolujte integritu paměti RAM. Systém Windows nabízí nástroj pro diagnostiku paměti, který umožňuje hledat chyby <sup>v</sup> paměti. V řadě případů je nutné použít pokročilejší nástroj pro diagnostiku paměti.

### **Antiviry <sup>a</sup> brány firewall**

V některých případech mohou antivirové programy poškodit databázi. Doporučujeme, abyste ze skenování vyloučili systém AXIS Camera Station Pro, jeho komponenty <sup>a</sup> disky úložiště používané k ukládání záznamů. Antivirové programy i brány firewall mohou modifikovat přenosy přicházející <sup>z</sup> video zařízení. Zajistěte, aby přenosy <sup>z</sup> těchto zařízení probíhaly bez omezení.

Informace <sup>o</sup> výjimkách antiviru naleznete <sup>v</sup> sekci častých dotazů <sup>v</sup> tématu *Co zahrnout do seznamu výjimek [antivirových](https://www.axis.com/support/faq/FAQ116307) programů pro systém AXIS Camera Station?*

Informace <sup>o</sup> seznamu výjimek brány firewall naleznete <sup>v</sup> následujícím tématu sekce častých dotazů:

- *Co je třeba [nakonfigurovat](https://www.axis.com/support/faq/FAQ116374) <sup>v</sup> bráně firewall, aby byl umožněn zabezpečený vzdálený přístup Axis?*
- *Které porty používá [systém](https://www.axis.com/support/faq/FAQ116306) AXIS Camera Station?*

#### **Zálohy**

AXIS Camera Station Pro ve výchozím nastavení provádí každou noc zálohování hlavních databází na systémovou jednotku; důrazně však doporučujeme tuto destinaci změnit na síťovou jednotku. Externí zálohy nebo zálohy operačního systému mohou mít vliv na výkon systému. V systému AXIS Camera Station Pro můžete nakonfigurovat zálohování záznamů na vyžádání nebo podle rozvrhu. Více informací najdete <sup>v</sup> *[uživatelské](https://help.axis.com/en-us/axis-camera-station-pro#backup-database) příručce*.

#### **Aktualizace systému**

Pokud povolíte automatické stahování <sup>a</sup> instalaci aktualizací systému Windows, může dojít ke snížení výkonu <sup>a</sup> vynucenému restartu systému, což může vést k poškození databází AXIS Camera Station Pro. Doporučujeme naplánovat okno údržby, ve kterém bude povolena instalace aktualizací systému Windows <sup>a</sup> ovladačů pod vaším dohledem.

#### **Spánek, hibernace, pozastavení**

Nikdy nenechávejte počítač se spuštěnou aplikací AXIS Camera Station Pro přejít do režimu spánku, hibernace nebo pozastavení. Nejenže by se zastavilo nahrávání, ale mohlo by dojít i k poškození databáze <sup>v</sup> důsledku neočekávaného zastavení. Tyto funkce vypněte <sup>v</sup> možnostech napájení systému Windows.

### <span id="page-15-0"></span>Licence

### Licence

### **Samostatné licence na <sup>1</sup> rok <sup>a</sup> <sup>5</sup> let pro hardwarové servery třetích stran**

Předplacené licence Core pro zařízení Axis <sup>a</sup> předplacené licence Universal pro zařízení třetích stran.

- 02990-001 Licence ACS PRO CORE PRO ZAŘÍZENÍ NA <sup>1</sup> ROK
- 02991-001 Licence ACS PRO CORE PRO ZAŘÍZENÍ NA 5 LET
- 02992-001 Licence ACS PRO UNIVERSAL PRO ZAŘÍZENÍ NA <sup>1</sup> ROK
- 02993-001 Licence ACS PRO UNIVERSAL PRO ZAŘÍZENÍ NA 5 LET

### **Licence vázané na hardware**

Licence Core jsou součástí dodávky <sup>a</sup> jsou vázány na hardware po celou dobu životnosti rekordérů. Licence vázané na hardware jsou předinstalovány nebo přidány k hardwaru Axis (rozšiřující licence). Jsou platné po celou dobu životnosti hardwaru <sup>a</sup> nelze je přenést na jiný hardware.

Pokud chcete k serveru přidat další licence, nabízíme rozšiřující licence Core <sup>a</sup> Universal. Rozšiřující licence jsou rovněž vázány na server po celou dobu životnosti hardwaru.

- 02994-001 Licence ACS PRO CORE PRO ZAŘÍZENÍ NVR
- 02995-001 Licence ACS PRO UNIVERSAL PRO ZAŘÍZENÍ NVR
- 02996-001 Upgrade Core licence na licenci Universal NVR

Pokud chcete upgradovat zahrnuté licence Core na licence Universal, nabízíme upgrade licence.

### **Co znamená "životnost"?**

Za životnost hardwaru považujeme životnost základní desky serveru. Pokud vyměníte důležitou součást, jako je například základní deska, nebo pokud přestane fungovat, licence vázané na hardware přestanou platit.

Výjimkou je případ, kdy služba podpory na místě provede výměnu základní desky během záruční doby produktu. V takovém případě budou licence vázané na hardware nadále platné. V případě RMA budou licence vázané na vadný server nahrazeny licencemi vázanými na náhradní hardware.

### **Požadavky na licence**

V níže uvedené tabulce jsou uvedeny příklady, kolik licencí budete potřebovat pro různé kategorie zařízení Axis.

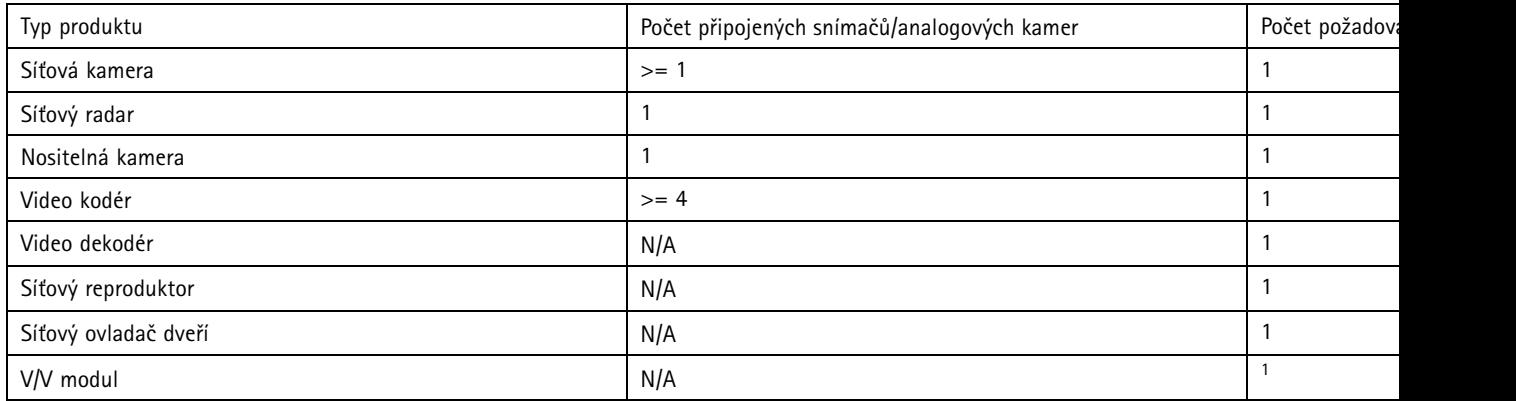

## Licence

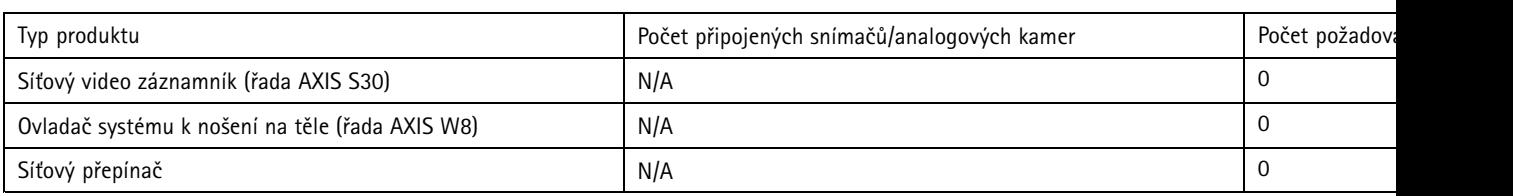

1. <sup>1</sup> Některé V/V moduly obsahují licenci <sup>v</sup> balení.

Průvodce instalací <sup>a</sup> migrací AXIS Camera Station Pro **Access 2024** Datum: červen 2024 © Axis Communications AB, 2024 Katalogové č. T10207643

Ver . M4.2